# TEXemplares

## Boletín de CervanTEX, Grupo de Usuarios de TFX Hispanohablantes

Año 6.º, número 7, segundo trimestre 2005

## **T<sub>F</sub>Xemplares**

*T<sub>E</sub>Xemplares* es el boletín de CervanT<sub>E</sub>X, el grupo de usuarios de T<sub>E</sub>X hispanohablantes. Queda prohibida cualquier reproducción total o parcial por cualquier medio, sea convencional o electrónico, de su contenido. Ni *TEXemplares* ni CervanTEX comparten necesariamente la opinión de los colaboradores. Nada en *T<sub>F</sub>Xemplares* debe entenderse como una postura oficial del grupo.

Las colaboraciones deben ser creadas con la clase TeXemplar.cls, disponible en CTAN. Las figuras externas en eps se deben crear a 600 pt. Remitir las colaboraciones a texemplares@cervantex.org

Este ejemplar se creo con las siguientes aplicaciones: pdfTeX, Version 3. 14159-1.10b, LaTeX2e <2003/12/01> y teTeX 2.0.2 junto con la clase TeXemplar 2001/07/21 v0.4, Babel <v3.7h> y spanish.ldf 2001/01/30 v4.1c. Se imprimió a 600 pt. con una ampliación de 1,414 y luego reducido a su tamaño real en las copias.

*Notación.* Por necesidades de composición y contrariamente al comportamiento normal de \verb, el código puede ser dividido a final de línea. Las divisiones en un símbolo no se indican mientras que aquellas entre letras se hace con un guión estilístico. Eso quiere decir que un guión a final de línea *nunca es parte del código* mientras que los que haya al comienzo *sí lo son*.

*Redacción.* Javier Bezos, Enrique Meléndez, Luis Seidel.

Depósito Legal y otros registros en trámite.

## **Editorial**

Estimado lector,

Tienes en tus manos un número «reducido» de T<sub>E</sub>Xemplares. Antes de dejar pasar más tiempo hasta encontrar otro artículo de interés para los socios, hemos preferido sacar el número con una sola contribución *técnica* y una reseña de un libro.

La contribución técnica es un resumen del manual que Joaquín Ataz ha preparado sobre el uso de Emacs para la edición de documentos  $\operatorname{\mathbb{E}}$ T<sub>E</sub>X. El manual completo puede encontrarse en CTAN, y existe un link hasta él desde las páginas de CervanTEX, en la sección de manuales. Emacs es un conocido editor de texto, muy usado en entornos UNIX (Linux) con capacidades específicas que facilitan la edición de fuentes para  $\operatorname{\mathbb{H}ex}\nolimits_{\mathbb{E}}$ X.

Javier Bezos, por su parte, ha remitido a T<sub>E</sub>Xemplares una reseña del libro «*The LATE X Companion,* segunda edición». Esperamos que los comentarios de Javier sobre el texto os sean de utilidad para valorar el libro.

Los números de T<sub>E</sub>Xemplares se nutren de las aportaciones voluntarias de usuarios de LATE X (o en general de TE X) que quieran compartir sus experiencias en el uso de paquetes, explicar alguna característica notable que hayan encontrado, ayudar en la comprensión de los algoritmos que usa el programa para componer con calidad o comentar las capacidades de programas (de edición, gráficos, etc.) que ayudan a la edición de documentos con  $\mathbb{E}$ FL $\chi$ . Queremos desde aquí animar a los socios a que contribuyan a esta publicación.

## **Creación de ficheros LATEX con GNU-Emacs**

Joaquín Ataz López . . . . . . . . . . . . . . . . . . . . . . . . . . . . . . . . . . . . . . . . . . . . . . . . . . . . . . . . . .

#### **1. Preliminar**

#### **1.1. Sobre este documento**

GNU-Emacs (al que en lo sucesivo me referiré sólo como «Emacs») es un muy potente editor de textos al que ciertos paquetes de extensión dotan de amplias capacidades para tratar con ficheros de tipo  $\operatorname{\mathbb{M}pX}\nolimits$ . Entre ellos destacan AUC-TE X, RefTE X y BibTE X. La conjunción de estos tres paquetes con Emacs permite hablar de un verdadero *entorno integrado* para la creación y manipulación de ficheros en formato T<sub>E</sub>X y en sus más conocidas variantes (LTEX, infoTEX, etc), que nos facilita la lectura de los ficheros fuente, su escritura y gestión, así como la de los documentos bibliográficos relacionados, y la posterior manipulación mediante la ejecución de las herramientas externas que permiten revisar y compilar el documento fuente así como convertir, visualizar, o imprimir el resultado de la compilación o, en caso de error durante la misma, depurar los ficheros fuente en busca de los errores.

Obviamente tantas utilidades no permiten una exposición con un excesivo nivel de detalle en un texto como este, sometido a las limitaciones de espacio propias de un artículo *divulgativo*. Por lo tanto a continuación se intentará ofrecer simplemente una panorámica general, que se ha centrado en AUC- ${\rm T_{E}}{\rm X}$  por ser el paquete más importante, y en las herramientas para l ${\rm ATEX}$ , por ser el formato derivado de TE X más conocido. No obstante debe quedar claro que gran parte de lo que aquí se diga para LATE X funcionará con otros formatos derivados de TE X.

Asumo que el lector tiene un conocimiento al menos *elemental* de Emacs:

suficiente para editar un documento simple. Quien desee leer una introducción muy básica a la edición con Emacs en español escrita por mí mismo, puede encontrarla en «http://bolazul.com/joatlo/emacsvim.html».

Por último conviene aclarar que este documento se basa en la versión 21.3 de Emacs, para sistemas Linux/Unix, en la versión 11.54 de AUC-T<sub>E</sub>X y en la 4.26 de RefTE X. Posiblemente lo aquí dicho funcione también en las versiones de Emacs para otros sistemas operativos (MS-DOS, MS-Windows, Mac-OS) y en las versiones modificadas de Emacs que admitan AUC-T<sub>E</sub>X, como Xemacs. Sin embargo el autor no ha comprobado personalmente esa compatibilidad y, en consecuencia, no la garantiza.

#### **1.2. Instalar e integrar las herramientas**

Para los usuarios de Linux nada más fácil que conseguir e instalar Emacs y el resto de paquetes objeto del presente documento, ya que no hay distribución de Linux que no incluya todas estas herramientas. Los paquetes RefTEX y BibTEX se instalan normalmente con el mismo Emacs. AUC-TEX sin embargo, debe ser instalado aparte, aunque como también está incluido en cualquier distribución de Linux, muy posiblemente la herramienta que dicha distribución utilice para el mantenimiento de software sea capaz de instalarlo correctamente.

Concretamente en Debian, para instalarlo todo bastará con ejecutar como root:

«apt-get install emacs21 auctex emacs-intl-fonts»

y, por supuesto, tendremos también que tener instalado el sistema  $\mathbb{F}_E\!\mathsf{X}$  con las extensiones que queramos usar; aunque la explicación de cómo hacerlo no corresponde a este documento.

Una vez instalado todo, conviene añadir las siguientes líneas en nuestro fichero de configuración de Emacs:

```
(add-hook 'LaTeX-mode-hook 'turn-on-reftex)
(setq reftex-plug-into-AUCTeX t)
```
La primera de estas líneas provoca que cada vez que se active el modo mayor LaTeX de Emacs, se active también el modo menor reftex. La segunda hace que AUC-TE X delegue en RefTE X la gestión de las etiquetas y referencias cruzadas, lo que es bastante conveniente puesto que RefTE X está especializado en dicha gestión.

#### **2. Utilidades dirigidas a facilitar la visibilidad y legibilidad del documento fuente**

Las utilidades que se examinan en este epígrafe son el resaltado gráfico de sintaxis, el sangrado y reformateado del texto fuente y el plegado y ocultación de ciertas partes del documento, es decir: aquellas que facilitan la visualización y depuración del documento fuente, pero que no lo modifican o que lo hacen con cambios en el texto fuente que no afecta a la salida compilada.

#### **2.1. Resaltado gráfico de la sintaxis**

Son muchos los editores de texto capaces de reconocer ciertos formatos y de resaltar en ellos ciertos aspectos mediante el uso de colores diferentes. En particular en Emacs se usan dos procedimientos para distinguir entre lo que es texto propiamente dicho y lo que son instrucciones para el formateo del texto: los **colores** y el **tipo de letra**.

Esta utilidad funciona de modo automático: una vez que Emacs reconoce que el fichero objeto de edición es un fichero  $\mathbb{E}\mathrm{E}\mathrm{X}$ , se activa el resaltado de sintaxis y el uso de distintos *tipos* para representar diferentes partes del documento. El reconocimiento de que el fichero es lAT<sub>E</sub>X normalmente se hace por su extensión (que debe ser «tex») y el qué colores y tipos concretos se usen es personalizable (como casi todo en Emacs), sin embargo no entraré aquí en cómo hacerlo. Simplemente diré que si en algún caso no se llega a ver el restaltado gráfico puede deberse a tres razones distintas:

- 1. Nuestra terminal carece de capacidades gráficas.
- 2. En nuestra configuración de Emacs la variable «global-font-lock-mode» está desactivada.
- 3. El tamaño del fichero supera el tamaño indicado en la variable de Emacs «font-lock-maximum-size».

Sobre el funciomiento general de esta utilidad, y en particular el uso de colores, hay que decir que es francamente mejorable. A veces algún color se *atranca*, otras veces se usan colores con poca visibilidad que hay que modificar a mano porque no se facilitan varios esquemas de color... Pero gran parte de estos inconvenientes se arreglan si se establece un valor para la variable «font-lock-maximum-decoration» distinto de «maximum».

Otra utilidad gráfica de Emacs bastante útil es el modo menor llamado «show-paren-mode». Cuando está activo, afecta a los caracteres de paréntesis,

llaves y corchetes, que suelen ir por parejas, de tal modo que colocando el cursor sobre uno de ellos, se iluminará su pareja, cosa bastante útil en caso de paréntesis o llaves anidadas. Asimismo si se introduce un signo de cierre que no coincide con alguno previo de apertura, este se mostrará en un color distinto, cuando el cursor esté junto a él.

#### **2.2. Sangrado y reformateado del texto fuente**

Esta utilidad es bastante interesante Se trata de usar saltos de línea y espacios en blanco *extras* para mejorar la apariencia y legibilidad del documento fuente marcando visualmente la existencia de entornos y otras circunstancias.

Para que esto sea posible es imprescindible activar el modo menor «Auto Fill» de Emacs, que hace que conforme vamos escribiendo se inserten los saltos de línea necesarios para garantizar que las líneas del documento no superen nunca cierto número de caracteres (determinado por la variable «fillcolumn»).

En virtud de esta utilidad, al empezar una línea nueva se añadirán tantos espacios en blanco a la izquierda como tuviera la línea anterior, y dos espacios en blanco adicionales en el caso de que en la línea anterior se haya iniciado un entorno o se haya abierto un grupo que aun no esté cerrado, es decir: se haya insertado el carácter "{" que abre un nuevo grupo. Esos dos espacios extra se reducirán cuando el entorno o el grupo sean cerrados.

Esto ayuda notablemente a detectar grupos y entornos anidados, así como los límites de ciertos comandos que pueden tener como argumento (encerrado entre corchetes) un fragmento de texto que ocupe varias líneas como ocurre significativamente con la macro «\footnote» .

De otro lado no hay que olvidar que Emacs es un *editor de texto*, no un *procesador*. Eso significa que mientras estamos escribiendo el documento el formateado automático afectará a la línea en curso, pero no al resto del párrafo. Por lo tanto los resultados son razonablemente buenos mientras se escribe por primera vez, pero no tan buenos cuando se modifica el texto que ya estaba escrito, añadiendo o suprimiendo fragmentos. Por ello AUC-T<sub>E</sub>X proporciona un conjunto de mandatos dirigidos al reajuste de la indentación.

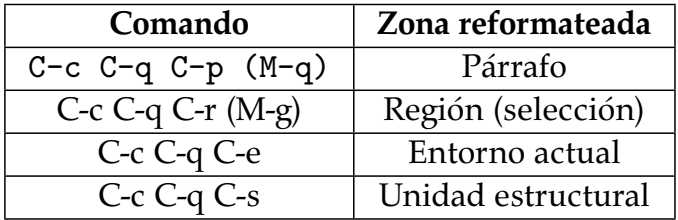

Conviene hacer las siguientes observaciones sobre esta tabla:

- 1. En las dos primeras líneas hay dos secuencias de teclado diferentes para producir el efecto deseado. La segunda se ha indicado entre paréntesis.
- 2. El comando de la tercera línea afecta al *entorno actual*, que en caso de entornos anidados es aquel cuya línea de apertura más próxima se encuentre al cursor. Téngase además en cuenta que para AUC-T<sub>E</sub>X el documento propiamente dicho es un entorno encerrado entre la sentencia «\begin{document}»  $y \ll \end{$ document}».
- 3. En el caso de las unidades estructurales (chapter, section, etc) el efecto del comando irá desde el principio de la unidad estructural en que se encuentre el cursor hasta el próximo mandato que inicie una unidad estructural distinta, sin tener en cuenta las posibles relaciones jerárquicas entre las distintas unidades estructurales de  $\mathbb{B}\mathrm{E}\mathrm{X}$ . Es decir: aunque una sección forma parte del capítulo que la contiene, al formatear un capítulo no se formatearán las secciones que lo componen.

Por último, si cualquiera de los anteriores mandatos es precedido de la secuencia «C-u» (que, en Emacs, constituye lo que se suele llamar un *prefijo numérico* vacío), el reformateado se hará insertando los espacios en blanco necesarios para que las distintas líneas de los párrafos aparezcan *justificadas* tanto por el borde izquierdo como por el derecho; lo que mejora la apariencia del texto fuente, sin efecto alguno en la salida formateada tras la compilación del documento.

#### **2.3. Plegado y ocultación de partes del documento**

Ocultar ciertas partes del documento permite mostrar su *estructura* lo que, además de acelerar nuestros movimientos por un documento de cierta longitud, nos ayuda a *comprehender* con un solo golpe de vista el documento entero y realizar con facilidad, si así lo deseamos, cambios estructurales.

Para hacer esto la combinación de Emacs con AUC-T<sub>E</sub>X y RefT<sub>E</sub>X proporciona los siguientes procedimientos:

#### **El modo menor «outline» de Emacs**

Outline es un modo menor de Emacs pensado para mostrar la estructura de un fichero y desplazarse por ella. Estando AUC-TE X cargado outline *conocerá* la estructura jerárquica de un documento  $\mathbb{E}\text{Tr} X$ , por lo que podremos contraer o expandir los títulos de nuestro documento, así como movernos entre los títulos pasando por encima de su contenido. Para ver el completo conjunto de

comandos que proporciona este modo, consúltese la ayuda de Emacs sobre «outline-mode» y téngase en cuenta que lo mejor es experimentar con los comandos ya que son tantas las posibilidades de ocultar y mostrar partes del documento teniendo en cuenta el nivel jerárquico de los correspondientes títulos que a veces expresar en pocas palabras qué es lo que oculta y qué es lo que muestra cada comando puede ser difícil.

En realidad en Emacs hay dos modos llamados outline; uno es un modo mayor y otro es un modo menor que es el que nosotros deberemos usar y que se activa y desactiva mediante el comando «outline-minor-mode». Pero es importante tener en cuenta que en la ayuda de Emacs cuando se habla de los comandos incluidos en el modo outline, se transcribe siempre la secuencia de teclado necesaria para activarlos en el modo mayor, que es distinta de la que se usa en el modo menor. Concretamente difieren en el prefijo de los comandos que en el modo mayor es «C-c» y en el modo menor es «C-c @». Eso significa que cuando en la ayuda de Emacs leamos que, por ejemplo, el comando para ocultar todo salvo los títulos es «C-c C-t», no deberemos teclear eso sino «C-c @ C-t».

En fin: si queremos automatizar la activación del modo menor outline, podemos establecerlo como variable de fichero («mode: outline-minor»).

#### **El índice de RefTEX**

Otra posibilidad para mostrar en pantalla un índice del documento y podernos mover por él es usar el modo menor reftex proporcionado por el paquete RefTE X. Debo decir que el índice de RefTE X (que se activa mediante la orden «C-c =» me parece más potente y gráficamente mucho mejor conseguido que el obtenido mediante el modo menor outline. Sobre todo porque RefTE X tiene la habilidad de, en el caso de documentos repartidos entre varios ficheros, reconstruir el índice entero con indicación de qué parte se encuentra en cada fichero, todo ello siempre que, claro está, se hayan seguido las indicaciones que más adelante se especifican sobre cómo trabajar con varios ficheros. Además el índice de RefTE X se muestra jerárquicamente estructurado mediante la numeración y los correspondientes sangrados.

Tras pulsar «C-c =» se abre una ventana donde se muestra el índice por el que podemos movernos. Desde esa ventana ciertas teclas producen ciertas acciones en las que no puedo entrar aquí por falta de espacio, por tanto sólo diré que pulsando "?" veremos un listado de teclas y acciones asociadas a ellas.

**NOTA:** Para que esté disponible el índice de RefTE X, debe haberse activado

el modo menor «reftex». Esto se puede hacer de manera manual (ejecutando el mandato «M-x reftex-mode»), o de forma automática tal y como se indicó al hablar de la integración de herramientas (página 5).

#### **Plegado, propiamente dicho, de partes del documento**

En un fichero fuente de  $\mathbb{E}$ T<sub>E</sub>X existen determinados fragmentos que no forman parte del texto propiamente dicho, como, por ejemplo, las citas o las notas a pie de página. Normalmente sólo tenemos interés en tener a la vista estos fragmentos mientras los estamos editando, sobre todo si tienen cierta extensión o son muy abundantes hasta el punto de estorbar o dificultar la revisión del texto principal. Pues bien: a partir de la versión 11.50 AUC-T<sub>E</sub>X incluye un modo menor denominado «TeX-fold» que permite colapsar el contenido de ciertas macros y entornos sustituyéndolo por un indicador de que ahí se encuentra la macro o entorno de que se trate. Si más tarde queremos ver el texto oculto para editarlo basta con colocar el cursor sobre el indicador y moverlo horizontalmente (a derecha o izquierda), o hacer click sobre él con el botón izquierdo del ratón: el texto se desplegará mientras el cursor se encuentre dentro de él; volverá a plegarse cuando el cursor lo abandone.

Este modo menor se puede activar, además de por el procedimiento normal, pulsando «C-c C-o C-f». También podemos conseguir que se active automáticamente para todos nuestros ficheros  $\mathbb{E}\mathbb{E}\mathsf{X}$  incluyendo en nuestro fichero ".emacs" la línea:

(add-hook 'LaTeX-mode-hook '(lambda () (TeX-fold-mode 1)))

Una vez que este modo se ha activado disponemos de varios comandos. Su estructura responde a la siguiente lógica:

- El prefijo de todos ellos es «C-c C-o».
- La tercera parte del comando puede ser una letra suelta (por ejemplo, «Cc C-o b») o esa misma letra junto con la letra Control (por ejemplo «C-c C-o C-b»). La primera versión desactiva el plegado de la zona que sea y la segunda lo activa.
- La letra distintiva de los comandos representa la zona a la que el comando afectará. Son las siguientes: **b** para todo el buffer, **r** para la selección (región, en la peculiar terminología de Emacs), **p** para el párrafo actual, **m** para la macro sobre la que esté el cursor, **e** para el entorno.

De acuerdo con estas reglas hay un total de diez comandos para activar o desactivar el plegado, y así, por ejemplo, «C-c C-o C-b» activará el plegado

para todo el buffer, y «C-c C-o b» lo desactivará. A estos comandos hay que añadir otros dos: «C-c C-o i» que desactiva el plegado para un ítem concreto, y «C-c C-o C-o» que activa el plegado si estaba desactivado y lo desactiva en caso contrario.

Todos estos comandos actúan sobre los que antes he llamado macros y entornos *plegables*. Estos se almacenan respectivamente en las variables «TeXfold-macro-spec-list» y «TeX-fold-env-spec-list». Mediante estas variables podemos además determinar qué debe mostrarse en lugar del contenido de la macro, si una cadena de texto fija o el contenido del primer argumento de la macro.

#### **3. Utilidades que facilitan la escritura del documento fuente**

Si quisiéramos comparar a AUC-TE X con otros paquetes de finalidad similar, como por ejemplo el Vim Latexsuite, veríamos que aunque en general las utilidades ofrecidas por unos y otros son muy parecidas, en lo relativo a la escritura del documento fuente, la combinación de AUC-T<sub>E</sub>X + RefT<sub>E</sub>X no tiene rival. Hasta el punto de que es en este apartado en el que más me veo obligado a sintetizar para que el tamaño final del artículo sea *razonable*.

#### **3.1. Tratamiento de ciertos caracteres**

Los siguientes caracteres tienen un tratamiento especial:

**Marcas de comentario:** Para marcar como comentario un bloque de texto, de tal manera que quede temporalmente excluido de la compilación, o para desmarcarlo, si estaba marcado, disponemos de los siguientes comandos:

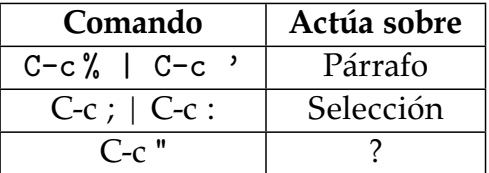

Los cuatro primeros comandos (que afectan al párrafo y a la selección) actúan como conmutadores, es decir: si la zona sobre la que actúan estaba marcada como selección la desmarcan y viceversa. El último comando no está documentado. Mis pruebas dicen que afecta también al párrafo, aunque sólo sirve para poner marcas de comentario, no para quitarlas. La ayuda oficial de AUC-TE X no explica por qué hay dos comandos distintos

para cada una de estas acciones, aunque es verdad que en ella la segunda versión de cada uno de estos comandos no es mencionada.

- **Dobles comillas:** AUC-T<sub>E</sub>X asocia a la tecla (¨) un comando en virtud del cual se comprueba si por la posición del cursor se pretende abrir o cerrar comillas. En el primer caso se insertan los caracteres '' y en el segundo ''; aunque si lo que pretendemos es usar en general comillas tipográficas, (<<>>) basta con asignar a la variable «TeX-open-quote» el valor << y a «TeX-close-quote» >>, en cuyo caso la tecla de las comillas insertará estos caracteres.
- **Símbolo del dólar:** Este símbolo sirve para abrir o cerrar el modo matemático. Por lo tanto cuando se introduce Emacs comprueba si se trata de un símbolo de apertura o de cierre y, en el segundo caso, si la apertura se hizo con "\$\$" el cierre se hará de la misma manera. Además en caso de que estemos *cerrando* el entorno matemático, el cursor es trasladado momentáneamente al lugar en el que este se abrió.
- **Apertura y cierre de llaves:** Una de las causas más frecuentes de errores en LATE X está causada por unas llaves de apertura de grupo que no han sido cerradas. Para evitar que esto ocurra lo mejor es cerrar unas llaves en el momento mismo de abrirlas, y para conseguirlo AUC-T<sub>E</sub>X nos facilita el comando «C-c {» que inserta un par de llaves. También es de interés en este apartado el comando «C-c }» que en caso de llaves, paréntesis y corchetes anidados, lleva al cursor al primer carácter que se encuentre fuera del grupo exacto en el que se encontraba.

#### **3.2. Inserción de unidades estructurales de LATEX**

El mandato «C-c $\,$ C-s» permite introducir unidades estructurales de ETEX:  $\,$ parte, capítulo, sección, subsección, etc. Para indicar qué concreta unidad estructural deseamos existen dos procedimientos:

- **Escribir su nombre** Ejecutado el comando sin argumentos se nos preguntará que unidad estructural queremos insertar, ofreciéndosenos por defecto la unidad inmediatamente anterior al lugar donde se encuentre el cursor. A la hora de elegir unidad estructural el *autocompletado* que funciona de modo general en Emacs para nombres de comandos y variables, reconocerá el nombre de las distintas unidades estructurales.
- **Usar un argumento numérico** que sea representativo de la unidad estructural deseada. Este argumento puede ser: entre 0, que representa a los ca-

pítulos y 6 que representa a los subparágrafos; un número negativo se interpreta como número de niveles, a partir del actual, que hay que retroceder; y un argumento numérico vacío («C-u» no seguido de ningún número) significa descender un nivel respecto del actual.

Tras haber indicado qué unidad estructural concreta queremos insertar, se nos preguntará por su título y después, en ciertas unidades estructurales, se nos pedirá una etiqueta identificativa. Esto es porque AUC-T<sub>E</sub>X por defecto inserta un comando «\label» para cada título del documento. También podemos usar para esta última tarea a RefT<sub>E</sub>X que generará automáticamente la etiqueta partiendo del texto introducido como título. Usar a RefT<sub>E</sub>X para esta tarea tiene además ventajas adicionales si queremos usar  $\operatorname{RefT}_{\E}$ X para insertar macros del tipo «\ref» o «\pageref» . En la página 5 se explica como conseguir que AUC-T<sub>E</sub>X delegue en RefT<sub>E</sub>X esta tarea.

Por último hay que decir que el comando «C-c \*» permite extender la selección (región en la terminología de Emacs) a todo el texto incluido en la unidad estructural actual, pero sin tener en cuenta las relaciones jerárquicas entre las distintas unidades estructurales.

#### **3.3. Inserción de entornos de LATEX**

La orden «C-c C-e» inserta simultáneamente las líneas de apertura y cierre del entorno que se le indique, y además reconoce numerosos entornos de LATE X, de manera que además de ajustar la función de autocompletado de Emacs para que incluya los entornos conocidos, sabe cuáles requieren argumentos, y los pregunta así como cuáles admiten etiquetas para referencias, y las inserta de modo automático (si hemos activado la conexión entre AUC-T<sub>E</sub>X y RefTE X mencionada en la página 5). En este orden de ideas es importante señalar que AUC-T<sub>E</sub>X considera que el tipo de documento y las opciones*,* es decir, la línea «\documentclass» con la que se inicia cualquier documento de LATE X, son *opciones* del entorno «document». Y asimismo, puesto que «document» es en realidad un entorno, cualquier mandato de AUC-TE X que afecte al *entorno activo*, si es ejecutado estando el cursor fuera de cualquier otro entorno, afectará a todo el documento.

Estando el cursor dentro de un concreto entorno, ese mismo comando precedido de un argumento numérico vacío (es decir: la secuencia «C-u C-c C-e») provocará que el entorno actual sea sustituido por el que se le indique.

Para el trabajo con los entornos AUC-T<sub>E</sub>X incluye algunos comandos adicionales. Así:

«C-c .»: Selecciona el entorno actual.

- «M-C a»: Mueve el cursor a la línea de apertura del entorno actual.
- «M-c e»: Mueve el cursor a la línea de cierre del entorno actual.
- «C-c ]»: Escribe una línea que cierra el entorno actual. Para calcular qué entorno es el actual, se lee el documento desde la posición del cursor *hacia atrás*, sin comprobar si un entorno que aun no esté cerrado (en la posición del cursor) es cerrado más adelante. Por ello este comando puede provocar que un entorno se cierre dos veces y el subsiguiente error de compilación.
- Dentro de un entorno de tipo lista (itemize, enumerate, etc.) las combinaciones «C-c C-j» y «M-RET» generan un «item». Tratándose del entorno description se nos pregunta además por la etiqueta de dicho item.

#### **3.4. Especificación de formatos de fuente**

 $\rm E$ stas macros son posiblemente las más usadas en un documento  $\rm EFEX.$  Por ello se incluye un completo conjunto de comandos para insertarlas. El prefijo común a todos ellos es «C-c C-f». Seguido de «C-r» inserta texto roman, «C-f» inserta texto sanserif, «C-t» inserta texto de máquina de escribir, «C-b» inserta texto en negrita, «C-i» inserta texto en itálica, «C-s» inserta texto oblicuo, «Ce» inserta texto enfatizado, «C-c» inserta texto en versales.

Cualquiera de estas macros, precedida de un argumento numérico vacío («C-u») en lugar de *insertar* una especificación de formato, *sustituye* la especificación de formato dentro de la que se encuentre el cursor. «C-c C-f C-d», por su parte, elimina la especificación de formato que afecte al texto sobre el que se encuentre el cursor.

#### **3.5. Etiquetas y referencias cruzadas**

Con carácter general el paquete que gestiona las referencias cruzadas es RefTE X, el cual funciona como un modo menor de Emacs que puede activarse  $\operatorname{autom}$ áticamente en documentos  $\operatorname{\mathbb{E}}$ EX siguiendo el procedimiento descrito en la página 5. Este paquete implementa los siguientes comandos:

■ «C-c (»: Crear etiqueta. Se trata de un comando sensible al contexto, es decir: dependiendo de donde se encuentre el cursor se creará un tipo u otro de etiqueta: algunas son totalmente automáticas, y otras son sugeridas al usuario que debe confirmarlas.

«C-c )»: Hacer referencia a una etiqueta: Este comando nos abrirá una ventana en la que se mostrará el índice de nuestro documento con las distintas etiquetas definidas (distinguiendo el tipo de etiqueta de que se trate) de manera que podamos localizar con rapidez la etiqueta buscada. Este *listado de etiquetas* es completo incluso aunque nuestro documento fuente esté fraccionado en varios ficheros. También en el caso de que por el procedimiento habitual en AUC-T<sub>E</sub>X insertemos un comando «\ref» o «\pageref» , se activará este mismo *bu:er de localización de etiquetas*, siempre que, claro está, hayamos seguido el procedimiento descrito en la página 5 para conectar AUC-T<sub>E</sub>X y RefT<sub>E</sub>X.

Por otra parte las posibilidades de este *buffer de localización* de etiquetas son tantas que es imposible incluirlas aquí; recomiendo que se consulte la ayuda de RefT<sub>E</sub>X. Por ello sólo añadiré a lo ya dicho que RefT<sub>E</sub>X distingue entre distintos tipos de etiquetas, y que antes de abrir el buffer de localización se nos preguntará qué tipo de etiqueta estamos buscando.

- «C-c [»: Insertar cita bibliográfica; es decir: una referencia cruzada, pero no a una etiqueta «\label» sino a una entrada de un fichero bibtex asociado, o a una entrada del entorno «thebibliography». En ambos casos se nos pedirá una *expresión regular* que coincida con la entrada bibliográfica buscada. RefT<sub>E</sub>X leerá la lista de entradas bibliográficas y mostrará en un buffer independiente todas aquellas que coincidan, para que seleccionemos una de ellas.
- «C-c /»: Insertar automáticamente una entrada de índice terminológico, es decir: una macro «\index» .
- «C-c <»: Insertar manualmente una entrada de índice terminológico; el interés de este comando es que activa el autocompletado con una lista de las entradas de índice ya insertadas.
- «C-c &»: Ver una referencia cruzada; es decir: colocado el cursor sobre una referencia muestra el lugar donde se definió la etiqueta referida; colocado sobre la etiqueta va mostrando sucesivamente (cada vez que se ejecuta el comando) los lugares del documento en donde se han incluido referencias a dicha etiqueta.

En fin: a todos estos comandos —que me he limitado a enumerar por falta de espacio— hay que añadir la interesante posibilidad que ofrece  $\operatorname{RefT}_{\!E}\!\!X$  de

generación automática de índices mediante un *fichero de frases* cuya explicación excedería los limites que para el documento me ha marcado el editor de la revista.

#### **3.6. Inserción de símbolos matemáticos**

AUC-TE X implementa un modo menor de Emacs llamado «math» que se activa o desactiva pulsando «C-c ~». Cuando este modo está activado, determinadas macros que operan en el modo matemático de  $\mathbb{E}\text{Tr} X$ , quedan asociadas a letras, de tal modo que al escribir en nuestro texto dichas letras, precedidas de un acento grave, se inserte dicha macro. Así por ejemplo la secuencia de texto «'a» será sustituida por «\alpha» .

Aunque este sistema está pensado para símbolos matemáticos, en realidad podemos modificar la lista de macros e incluir cualquier macro de L⁄IEX que nos apetezca. Para ello hay que modificar la variable de Emacs «LaTeX-mathlist». Asimismo, modificando «LaTeX-math-abbrev-prefix» podemos cambiar el prefijo que activa la sustitución de texto; lo que puede ser una buena idea ya que el acento grave en un teclado español exige la pulsación de dos caracteres.

#### **3.7. Inserción de otras macros y uso del autocompletado**

Los procedimientos descritos se refieren a las macros en mayor medida usadas en un documento  $\mathbb{H}$ EX normal. Para el resto de las macros de  $\mathbb{H}$ EX podemos usar los comandos «C-c RET» y «C-c C-m» que nos ofrecen insertar la última macro insertada y provocan que el autocompletado normal de Emacs reconozca la mayor parte de las macros estándar de L⁄FEX, es decir: podremos escribir las primera letras de la macro a insertar y pulsando la barra espaciadora o la tecla TAB veremos una lista de las macros conocidas que coinciden con la parte escrita. Asimismo, al reconocer AUC-TE X ciertas macros, sabe si requieren o no argumentos y en caso positivo nos preguntará por ellos cuando insertemos la macro por este procedimiento.

Junto a esta posibilidad, si proporcionamos cualquier valor distinto de «nil» a la variable «TeX-electric-escape», simplemente con escribir el carácter de barra invertida (\) se activará la inserción de macros de la forma explicada en el párrafo anterior.

Por último, si hemos empezado a escribir a mano una macro reconocida por AUC-TE X y queremos hacer uso de la función general de autocompletado de Emacs, aprovechándonos del hecho de que AUC-T<sub>E</sub>X conoce la mayor parte de las macros de L⁄IEX, nos bastará con pulsar «M-TAB». Téngase aquí en cuenta

que la combinación de teclas Alt-TAB suele asociarse en algunos sistemas de escritorios (KDE, GNOME, Microsoft Windows) al cambio de aplicación activa; por lo tanto en ellos para conseguir el efecto deseado habrá que pulsar ESC y luego TAB en lugar de Alt-TAB.

#### **4. Ejecución de comandos externos**

#### **4.1. Comandos ejecutables**

Emacs dispone del comando «M-!» para comunicarse con la shell y ejecutar comandos externos al propio Emacs. AUC-TE X se aprovecha de esta posibilidad y *preconfigura* los comandos necesarios para compilar el buffer objeto de edición y para usar herramientas adicionales de T<sub>E</sub>X.

El comando general para hacer esto es «C-c C-c». Tras ejecutarlo se nos pedirá que elijamos un comando y se nos dará a elegir entre los siguientes:

- LaTeX: Para compilar el documento (véase el próximo epígrafe).
- Print, Queue y View para, respectivamente, enviar el resultado de la compilación a la impresora, ponerlo en la cola de impresión, o arrancar un programa que nos permita visualizar el fichero resultante de la compilación.
- BibTeX, Check, Index y File para ejecutar herramientas adicionales de LATE X. Estos comandos ejecutan, respectivamente, bibtex, lacheck, makeindex y dvips.
- Spell para ejecutar el corrector ortográfico.
- Other para ejecutar cualquier otro comando.

Los nombres indicados (LaTeX, Print, Queue, etc) son los nombres con los que AUC-T<sub>E</sub>X identifica a los comandos a ejecutar. Pero el nombre y los parámetros del concreto comando a ejecutar se almacena en la variable «TeXcommand-list» cuya configuración es bastante compleja; léase su información de ayuda así como la relativa a la variable «TeX-expand-list».

#### **4.2. En particular: la compilación y la depuración de errores**

De todos los comandos ejecutables por AUC-T<sub>E</sub>X, el primero y más importante, el comando LaTeX, llama al compilador, y puede hacerlo de distintas

maneras o llamar a diferentes compiladores. En particular pueden usarse para compilar: tex, omega (la versión unicode de tex), latex, lambda (la versión unicode de latex) o pdflatex. Al respecto la regla es que en documentos en los que el modo mayor sea "TeX" se compilará con tex, y en aquellos cuyo modo mayor sea "LaTeX" se compilará con latex. No obstante si se activa el modo menor «omega», en lugar de tex y latex se usarán, respectivamente, omega y lambda. Asimismo, si se activa el modo menor pdf se usará para compilar pdflatex en lugar de latex.

El modo menor omega se activa y desactiva mediante el comando «C-c C-t C-o». El modo menor pdf se activa y desactiva con «C-c C-t C-p». Asimismo otro modo menor de interés es el modo *interactivo* que se activa o desactiva mediante «C-c C-t C-i»; cuando este modo está activado el compilador se ejecuta en modo interactivo, es decir: se detiene cuando se produce un error y espera una respuesta del usuario.

Aunque en general es preferible —a mi modo de ver— no activar el modo interactivo, ya que la localización de los posibles errores en el documento fuente es tan sencillo como ejecutar el comando «C-c '». Este comando provoca que el cursor se desplace a la línea en la que se ha detectado un error, al tiempo que se abre una ventana en la que se nos informa del tipo de error de que se trata y se sugiere alguna solución. Sucesivas ejecuciones del comando harán que el cursor vaya desplazándose a los siguientes errores.

#### **4.3. Trabajo con documentos fraccionados en varios ficheros**

Es corriente en  $\mathbb{B} \mathbb{R}$ X fraccionar un documento en varios ficheros de tal manera que uno de ellos sea el fichero principal, que contiene el preámbulo común, las líneas «\begin{document}» y «\end{document}» y una serie de sentencias «\input» o «\include» que vayan insertando los distintos ficheros que componen el proyecto.

Trabajar así es posible con AUC-T<sub>E</sub>X con el único requisito de que en todos los ficheros que componen el proyecto se inserte una *variable de fichero* de nombre «TeX-master» cuyo valor sea el nombre del fichero principal, es decir: aquel que al ser compilado generará la compilación del documento completo.

No puedo aquí explicar qué son y cómo funcionan las variables de fichero de Emacs. No obstante si en nuestro fichero de configuración de emacs escribimos la línea

```
(setq-default TeX-master nil)
```
conseguiremos que cada vez que se abra por primera vez un fichero de extensión .tex, Emacs nos pregunte por el nombre de su fichero maestro y luego escriba al final del fichero las siguientes líneas:

```
%%% Local Variables:
%%% mode: latex
%%% TeX-master: "XXXX"
\frac{9.96}{8} End:
```
donde XXXX representa el nombre del fichero maestro. Al respecto hay que tener en cuenta lo siguiente:

- En el fichero principal propiamente dicho esta variable tiene que tener el valor de "t" (sin las comillas). Ese valor es el que le atribuirá  $\text{AUC-T}\text{E}\text{X}$ si cuando nos pregunta por el nombre del fichero principal pulsamos la tecla ENTER.
- En los demas casos hay que poner el nombre del fichero principal entre comillas. Si ambos ficheros están en el mismo directorio no es preciso poner la ruta de acceso, pero si se pone esta no debe contener ningún espacio en blanco ni carácter no anglosajón, pues en tal caso el compilador producirá un error.

#### **4.4. Otras cuestiones relacionadas con los comandos externos**

Hasta ahora he dico que para ejecutar un comando externo hay que pulsar «C-c C-c»; pero en realidad esa es sólo una de las posibilidades: así se consigue que el comando externo se ejecute sobre todo el documento, incluso aunque este conste de múltiples ficheros y de momento estemos editando sólo uno de ellos (siempre que hayamos seguido las indicaciones del epígrafe anterior). Otras posibilidades son:

- «C-c C-b»: Ejecuta un comando sobre el buffer actual.
- «C-c C-r»: Ejecuta el comando sobre el texto seleccionado (la región).
- «C-c C-v»: Abre directamente el programa visor correspondiente al tipo de fichero de salida existente en nuestro directorio de trabajo (dvi, pdf, ps), sin solicitar confirmación.

Como es lógico el efecto de estos comandos depende del comando externo que queramos ejecutar, pues hay algunos que por su propia naturaleza no tiene sentido ejecutar sólo sobre el texto seleccionado o sobre un buffer concreto.

#### **5. Otras posibilidades**

Con lo dicho no se agotan, en absoluto, las posibilidades. Por imperativos editoriales ha habido que dejar de lado algunas cuestiones de interés entre las que cabe destacar:

- Uso del paquete BibTE X para escribir y gestionar ficheros con bibliografía al estilo bibtex.
- Personalización del comportamiento de AUC-T<sub>E</sub>X, RefT<sub>E</sub>X y BibT<sub>E</sub>X.
- Análisis del documento para incluir sus definiciones de comandos y entornos entre las reconocidas por AUC-TE X, o las definiciones hechas por los paquetes utilizados.
- Cuestiones menores tales como el funcionamiento de la ayuda en línea de AUC-TE X, comandos para la selección de texto basados en el reconocimiento de objetos L⁄IEX, etc.

Para una visión más amplia recomiendo la lectura del documento que con el mismo nombre que este artículo, se encuentra en

✭✭ftp://ftp.dante.de/tex-archive/info/spanish/guia-atx/✮✮ aunque debe tenerse en cuenta que ese documento está hecho para la versión 11.14 de AUC-TE X, por lo que algunas utilidades (pocas) no funcionan igual.

## **The LATEX Companion, segunda edición**

Javier Bezos . . . . . . . . . . . . . . . . . . . . . . . . . . . . . . . . . . . . . . . . . . . . . . . . . . . . . . . . . .

Frank Mittelbach y Michel Goossens Addison Wesley, Boston, 2004  $xxvii + 1086$  páginas + CD-ROM ISBN: 0-201-36299-6

Diez años despúes de publicarse la primera edición de este libro, por fin ve la luz una muy esperada y necesaria actualización, en la que se ha reescrito la mayoría de los contenidos. Con relación a la primera edición, la diferencia más evidente a primera vista es el tamaño, ya que se ha duplicado el número de páginas. La distribución de capítulos, en cambio, es similar a la anterior, con un par de excepciones que indicaré más adelante. También se aprecia en algunos detalles que los tiempos han cambiado y, por ejemplo, el apartado para explicar qué es el marcado lógico y cuáles son sus virtudes ha desaparecido, porque lo que hace un decenio apenas se entendía hoy es apreciado y seguido en multitud de sitios gracias a XML.

El objetivo del libro es complementar el manual básico de Lamport (*LATE X, a document preparation system,* también publicado por Addison-Wesley) para explicar cómo ir más allá del formato básico proporcionado por las clases estándar y reajustar multitud de elementos de un documento por medio del mecanismo de *paquetes*. El hecho de que el libro esté escrito principalmente por Frank Mittelbach, la persona que dirige el desarrollo actual de L⁄HEX, le da una autoridad que pocas obras pueden tener.

Una particularidad del libro es que los ejemplos no son simples copias de los manuales sino que son originales de los autores, que experimentaron con los paquetes para encontrar sus virtudes y sus fallos, manteniendo a menudo con los autores de los paquetes un intercambio de opiniones sobre cómo me-

jorarlos. De esta forma, el libro no sólo describe paquetes sino que con él se ha impulsado decididamente su desarrollo y su mejora (buenos ejemplos son geometry, caption y subfig).

El contenido es muy denso y por tanto es casi imposible resumirlo. A pesar de ello, es fácil encontrar la información que se busca porque está bien organizado y su índice está preparado a conciencia; puede que la decisión de contratar a un experto en índices tenga relación con el caótico índice del *Graphics Companion*.

Tras una introducción a  $\mathbb{F}$ EX y al libro, arranca el capítulo 2 con una discusión de la estructura del documento con las secciones, las remisiones y los índices generales.

El capítulo 3 describe las órdenes básicas de composición del texto, como puntos suspensivos, subrayados, simbolos del euro disponibles, notas (al pie, marginales o finales), listas, listados informáticos, teoremas, textos paralelos, etc. No se excluyen, por ejemplo, las necesidades de las ediciones críticas, lo que revela el interés de los autores por los aspectos no matemáticos de ETEX.

En el capítulo 4 se trata la maqueta, la compaginación y los folios, con especial énfasis en geometry y fancyhdr. De especial interés en preimpresión puede ser crops, para las marcas de corte y de registro. En el capítulo 5 se pasa a una de las tareas más complicadas en cualquier programa de composición o de maquetación: el material tabulado.

Los elementos flotantes, con la posibilidad de colocar cuadros y figuras de forma automática, es una las particularidades más relevantes de  $E\text{E}\text{X}$ . El capítulo 6 explica cómo ajustarlos, cómo crear nuevos tipos y cómo conseguir algunos efectos como las figuras en arracada. También describe paquetes para cambiar el formato de los epígrafes (caption).

En el capítulo 7 se describe el uso de las fuentes tipográficas. Tras una breve introducción de algunos conceptos de estilo, se habla de las órdenes para seleccionar la familia, la serie, etc., tanto en texto como en matemáticas, con numerosos ejemplos. Se dedica mucho espacio al funcionamiento interno de las codificaciones de teclado y de fuentes y sobre cómo se manipulan las grandes cantidades de símbolos que hay disponibles. También se describen los archivos de L⁄IEX para definir fuentes, pero no cómo crear las métricas y configurar el sistema, ya que eso está explicado con detalle en el *Graphics Companion*. Desgraciadamente, esto implica que necesitamos dos libros para conocer todo el proceso de instalación de fuentes.

El capítulo destinado a las matemáticas se centra en los paquetes de la AMS, aunque también se muestran familias tipográficas alternativas a Computer Modern. En el capítulo 9, sobre documentos multilingües se trata babel,

pero apenas se da información sobre lenguas concretas, sino que se habla de los principios generales y luego se han seleccionado el francés, el hebreo, el ruso y el griego como representativos de diferentes escrituras.

En materia de gráficos se ha resumido mucho con relación a la edición anterior, ya que con el *Graphics Companion* se cubre casi todo lo necesario. Se sigue desarrollando graphicx, con algunos apuntes sobre paquetes como epic, pero todo está bastante sintético y la principal novedad es la inclusión de un apartado sobre conversión a SVG.

Los tres capítulos que siguen (del 11 al 13) están dedicados a los índices y las bibliografías. En los indices se ha añadido información detallada sobre xindy, el programa alternativo a *MakeIndex*, mientras que en las bibliografías hay ahora un capítulo entero sobre el formato de citas en el texto, una materia a la que la primera edición apenas dedicó un breve apartado.

El ultimo capítulo y el primer apéndice están pensados para desarrolladores: cómo documentar paquetes y cómo estructurarlos. El apéndice B intenta ser una ayuda para resolver problemas y entender mejor los errores de  $E\$ F $\chi$ y el apéndice C habla sobre CTAN y los grupos de usuarios.

Acompaña al libro un CD-ROM con la versión *demo* del *TE XLive*, un nombre engañoso porque no es lo que normalmente se entiende por *una demo* sino que es un sistema completamente operativo, donde se han actualizado algunos paquetes y se han añadido otros. Se incluyen los ejemplos del libro.

La principal pega que encuentro es que, dada la *relativa* antigüedad del *Web Companion* (1999), echo de menos alguna información actualizada sobre XML. Recordemos que por entonces XML se seguía definiendo y que *xmltex* estaba en el limbo. Con la actual demanda de sistemas para componer documentos XML con un mínimo de calidad, creo que se ha desaprovechado una buena oportunidad. Sin embargo, también hay que recordar que el libro ya es bastante voluminoso, que el autor —según me consta— estaba preocupado por la posibilidad de que se le fuera de las manos y que lo más adecuado sería actualizar el *Web Companion*.

En definitiva, este libro junto con el *LATE X Graphics Companion* conforman la referencia más fundamental y completa que hay sobre ET<sub>E</sub>X.

*TE Xemplares* 7/Año 2005, págs. 24-28

## **La esquina del Socio**

La Junta Directiva de CervanT<sub>F</sub>X . . . . . . . . . . . . . . . . . . . . . . . . . . . . . . . . . . . . . . . . . . . . . . . . . . . . . . . . . .

#### 1. Asamblea Ordinaria de CervanT<sub>F</sub>X

Se celebró la Asamblea General Ordinaria de CervanTeX el día 12 de enero de 2005 a través de la lista de correo cervantex@eListas.net, bajo las presidencia de D. Javier Bezos. Con el siguiente **Orden del día:**

- 1. Lectura y aprobaci´on del acta de la Asamblea anterior.
- 2. Memoria y propuestas de actividades.
- 3. Presupuesto anual, balances y estados de cuentas.
- 4. Cuotas para el aÜno 2006.
- 5. Elección de nuevos cargos de Presidente, Tesorero y, en su caso, Vocales.
- 6. Futuro de la asociación y posibles alternativas para crear una comunidad de TeX en España.
- 7. Ruegos y preguntas.

Asistieron 8 socios y se adoptaron los siguientes acuerdos:

- 1. Se aprueba el acta de la asamblea ordinaria anterior.
- 2. Se aprueban las cuentas presentadas por el tesorero.
- 3. Se prorrogan la cuotas actuales al 2006.
- 4. Se renueva el cargo de Presidente, que pasa a ostentar Juan Luis Varona Malumbres.
- 5. Se renueva el cargo de Tesorero, que pasa a ostentar Enrique Meléndez Asensio.
- 6. Se eligen dos vocales: Javier Bezos y Luis Sanjuán.
- 7. Se deja en la Junta Directiva el estudio de la publicación en Internet de TeXemplares.
- 8. Se deja a la Junta Directiva la decisión de tomar medidas sobre una nueva empresa de software abierto con el nombre de CervanteX.
- 9. Se estudirán fórmulas para vitalizar los grupos de trabajo.

#### **2. Grupos de Trabajo**

#### **Coordinadores y grupos de trabajo**

El trabajo en CervanTeX se organiza en grupos de trabajo, cada uno de los cuales funciona de forma autónoma, establece sus propios métodos de trabajo y elige un coordinador de entre sus miembros. Todos los socios pueden adscribirse libremente a estos grupos de trabajo, para lo cual basta con contactar con los respectivos coordinadores.

La adscripción a uno o varios de ellos no implica que se tenga que desarrollar una actividad concreta: compartir experiencias, aportar sugerencias o simplemente echar una mano de cuando en cuando son actividades útiles que no requieren un gran esfuerzo y siempre resultan útiles. Toda colaboración siempre es bienvenida.

**Linux** Coordinador: Enrique Meléndez

**Windows** Coordinador: Christian Reyes

Miembros: Luis Seidel

**MacOS** Coordinador: Juan Luis Varona

**MetaPost** Coordinador: Santiago Muelas

La principal actividad de este grupo es el mantenimiento y desarrollo del entorno gráfico Metagraf, que permite crear archivos metapost con una interfaz de usuario.

**Estilos para español** Coordinador: Javier Bezos

- Estilo spanish para babel.
- Proyectos en curso: nuevos patrones para la división de palabras en castellano.
- Proyectos futuros: estilos bibliográficos para el castellano.

**Preguntas frecuentes (FAQ)** Coordinador: Agustín Martín Domingo

Mantenimiento y actualización continua de la lista de preguntas frecuentes.

```
http://corbu.aq.upm.es/~agmartin/latex/FAQ-CervanTeX/
```
**Página WEB** Coordinador: Luis Sanjuán.

Colaboradores: Javier Bezos, José María Goicolea, Santiago Muelas.

Está alojada en el servidor del departamento de Mecanica de la UPM, en la EUI Caminos, Canales y Puertos. http://www.cervantex.org.

**Lista de correo** Mantenida por: Luis Seidel.

Alojada en los servidores de REDIRIS, accesible en http://listserv. rediris.es/archives/es-tex.html

#### **3. Noticias**

**TUG 2005.** La 26.ª conferencia anual del T<sub>E</sub>X Users Group se celebrará en Wuban (China) del 23 al 25 de agosto de 2005. http://www.rons.net.cn/ tug2005.html. Organizada por el Grupo de Usuarios de TeX chino.

**Euro T<sub>E</sub>X 2005.** El 15.º Encuentro anual de usuarios de T<sub>E</sub>X europeos acaba de celebrarse en Francia, en la Abbaye des Prémontrés (Pont-à-Mousson, France), los días 7 al 11 de marzo de 2005. Nuestro compañero y (ahora ya ex) presidente, Javier Bezos ha participado con la charla *Mem. A Multilingual Environment for LaTeX with Aleph*.

#### **4. Información de interés**

#### **Cuotas**

Las cuotas anuales de los socios numerarios para 2005 se agrupan en las siguientes categorías:

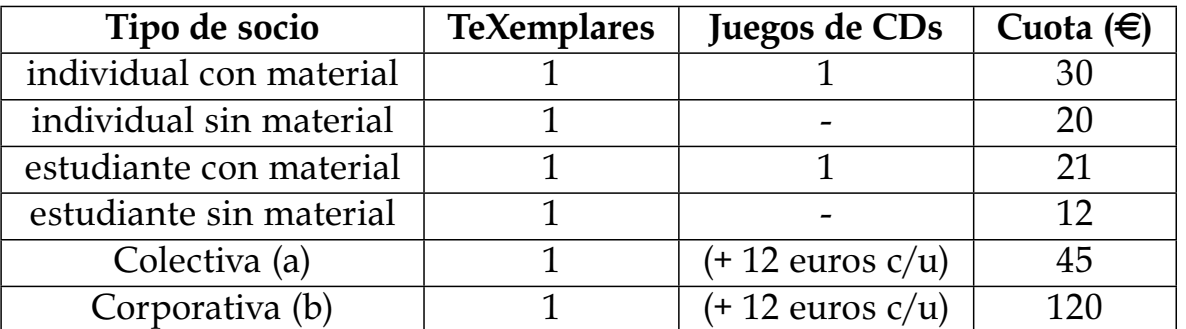

Son socios numerarios las personas que participan en la asociación, bien de forma activa en los grupos de trabajo o en la Junta Directiva, bien ofreciendo su apoyo sin participar regularmente en los trabajos.

(a) La cuota colectiva está pensada para departamentos y organismos públicos en general. Por cada lote de material, se añaden 12 euros. La couta básica de 45 euros sólo incluye un TeXemplares por número. Los envíos se hacen conjuntamente a una única dirección postal. No se admiten personas jurídicas como tales y los miembros del colectivo conservan su individualidad.

(b) La cuota corporativa está pensada para editoriales y empresas que trabajan con TeX. Por cada lote de material, se añaden 12 euros. La couta básica de 120 euros sólo incluye un TeXemplares por número. Los envíos se hacen conjuntamente a una única dirección postal. Sólo personas jurídicas registradas como tales. Derechos adicionales: Una página en TeXemplares al año, folletos (hasta 50 g por sobre) junto con el material enviado a los socios, un enlace en estas páginas.

La fórmula más normal en la mayoría de los casos es la de *individual con material*. La variante sin material está pensada sobre todo para aquellos que ya son miembros de otro grupo de usuarios de TeX y no desean recibir el material por duplicado.

Los socios estudiantes debe acreditar esa situación, y no deberán ejercer ninguna actividad profesional.

Las cuotas de los socios deben ser pagadas por adelantado y valen para un *año natural* (del uno de enero al treinta y uno de diciembre). Los nuevos socios pagarán por el año completo, por lo que puede ser recomendable no asociarse a finales del año o hacerlo ya para el siguiente periodo. El envío de material a los socios que no hayan pagado por adelantado estará vinculado a su disponibilidad.

El pago de las cuotas se puede hacer por transferencia o ingreso en la cuenta de CervanTE X, en CajaMadrid, con los siguientes datos:

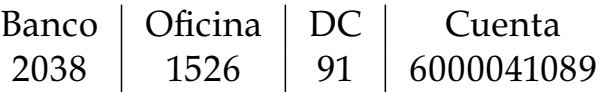

Son socios colaboradores los que de forma voluntaria realizan una aportación económica anual por un valor de al menos el doble de la cuota anual que le corresponda.

Las comunicaciones a la Junta Directiva pueden dirigirse al secretario, en la actualidad Roberto Herrero, a la dirección secretario@cervantex.org, o a la dirección postal siguiente:

> Apartado de correos 60118 AP 28080 MADRID ESPAÑA

## **T<sub>E</sub>Xemplares**

Año 6.º, número 7, segundo trimestre 2005

### *Índice*

- 3 Editorial
- 4 *Creación de ficheros LATEX con GNU-Emacs* Joaquín Ataz López
- 21 The *ETEX Companion, segunda edición* Javier Bezos
- 24 La esquina del Socio La Junta Directiva de CervanTEX